## **Script Runner Listener**

To Create a Listener, create a directory structure to match below <jira-home>/data/scripts, like:

```
cd /opt/jira-data/data/script
mkdir com com/firm com/firm/listener
```
## go to the directory and make a class file:

```
package com.firm.listener
import com.atlassian.jira.event.issue.AbstractIssueEventListener
import com.atlassian.jira.event.issue.IssueEvent
class ExampleListener extends AbstractIssueEventListener {
    @Override
    void workflowEvent(IssueEvent event) {
         System.out.println("Add a text to the catalina.out")
     }
}
```
## Add the class file to JIRA:

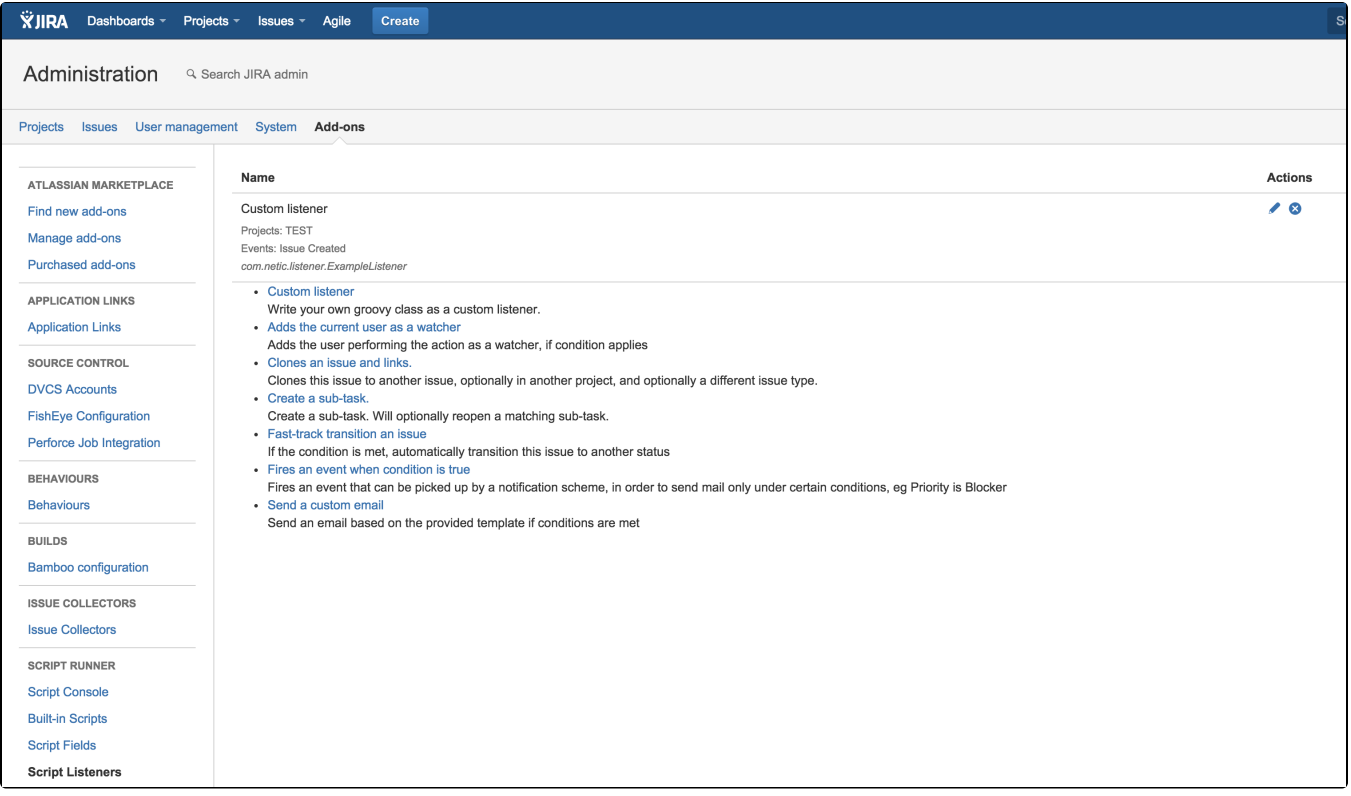

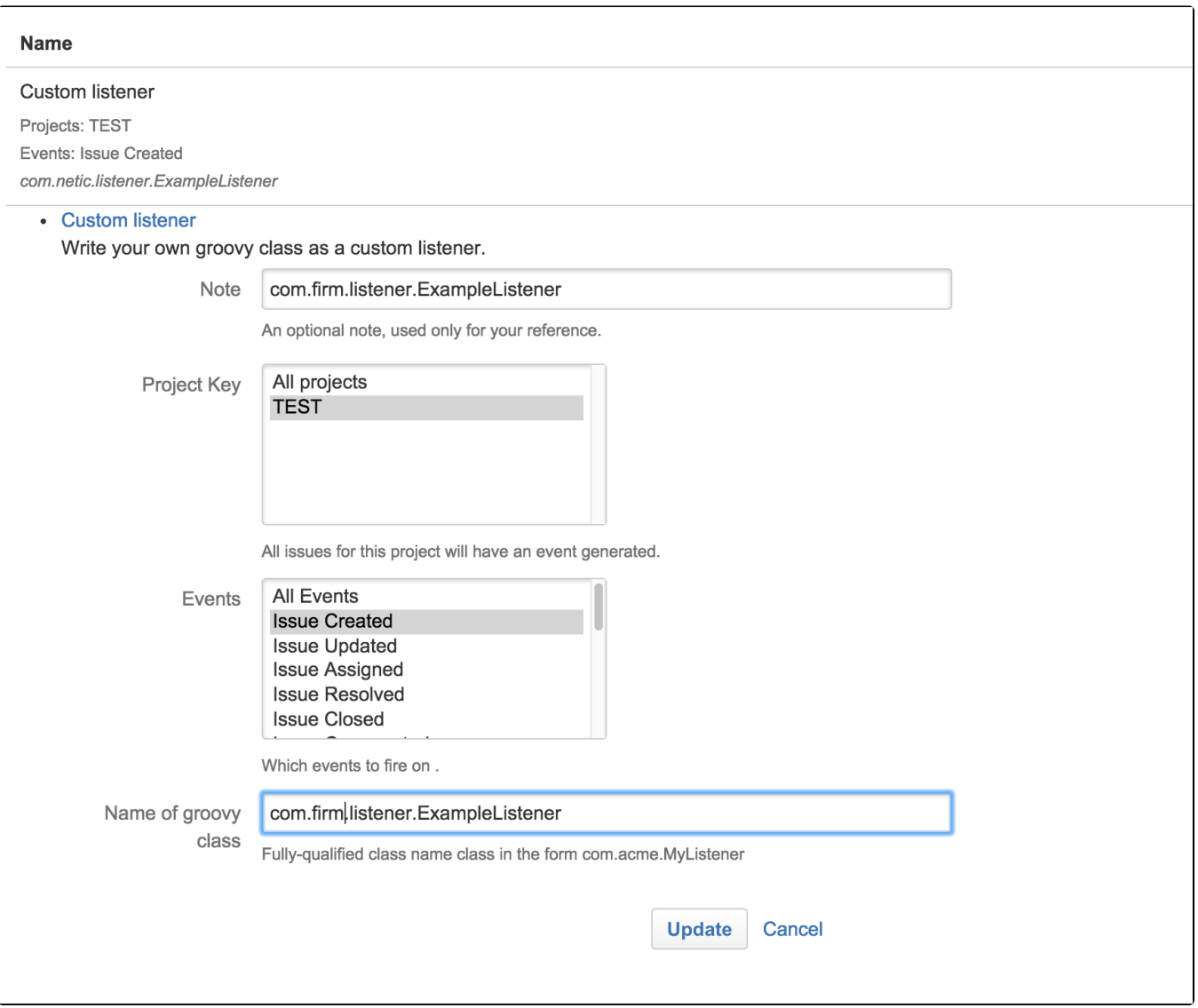

Reference: <https://jamieechlin.atlassian.net/wiki/display/GRV/Listeners#Listeners-CustomGroovyListeners%28foradvancedusers%29>